# **Table of Contents**

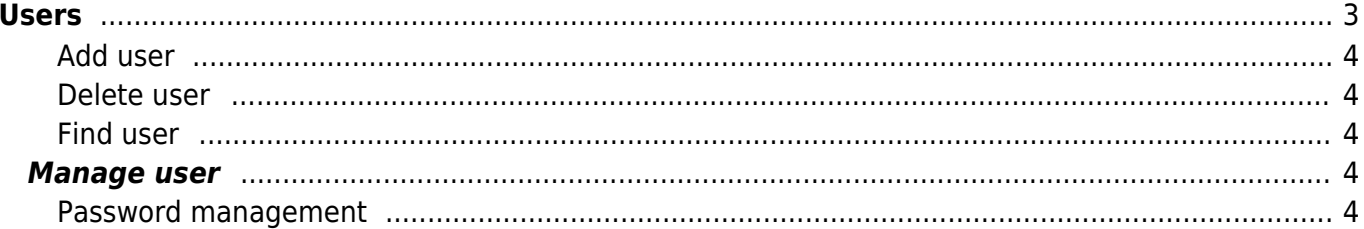

 $1/4$ 

<span id="page-2-0"></span>**Users**

### From the users form the user management can be done.

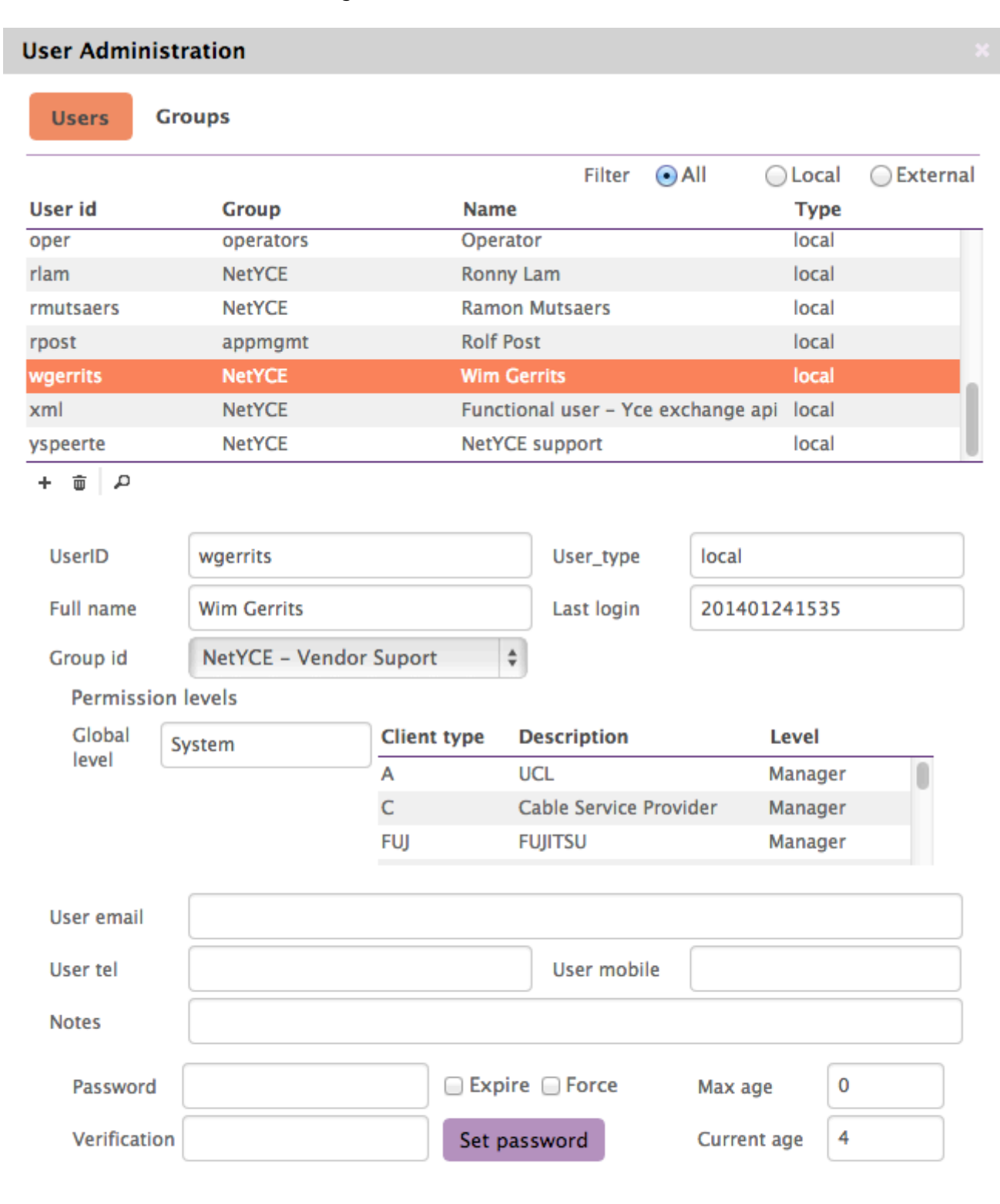

#### <span id="page-3-0"></span>**Add user**

To add a user, just click the **+** and enter the user id. The user id can be changed at a later time when needed.

#### <span id="page-3-1"></span>**Delete user**

By selecting the user and clicking the **Delete** button. Conformation will be asked before a user is actually deleted.

#### <span id="page-3-2"></span>**Find user**

It's possible to search for a user by using the  $\begin{bmatrix} \text{Search} \\ \text{Button} \end{bmatrix}$  button and entering the user id. It isn't possible to search for a user by name.

## <span id="page-3-3"></span>**Manage user**

When selecting a user, the details of that user will be displayed. These variables can be set and stored by using the **[Apply]** button.

#### **Permission levels**

The permission settings will be updated as soon as the [group](https://wiki.netyce.com/doku.php/menu:admin:users:group_admin) id is set.

#### <span id="page-3-4"></span>**Password management**

The password can be set by entering the password and clicking the **[Set password]** button. The new password can also be expired by using the Expire checkbox.

The maximum age of the password can be set in the Max age field. This value is in days. A value of 0, sets no limit.

From: <https://wiki.netyce.com/> - **Technical documentation**

Permanent link: **[https://wiki.netyce.com/doku.php/menu:admin:users:user\\_admin](https://wiki.netyce.com/doku.php/menu:admin:users:user_admin)**

Last update: **2021/10/22 06:52**

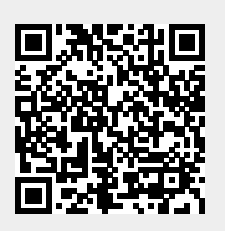